# **1. gyakorlat: Követelmények ellenőrzése**

A gyakorlaton a követelmények nyilvántartásával és ellenőrzésével kapcsolatos feladatok közül vizsgálunk meg néhányat.

## *Követelményspecifikáció ellenőrzése átvizsgálással*

A gyakorlati anyagok között megtalálható egy egyszerű számológépet megvalósító alkalmazás felületes követelményspecifikációja.

- 1. Átolvasással ellenőrizzük a leírást. Milyen pontatlanságot, hibát vagy kérdéses részt találtunk?
	- a. Vizsgálati szempontokat találunk a **[kapcsolódó előadás anyagában](https://inf.mit.bme.hu/sites/default/files/materials/category/kateg%C3%B3ria/oktat%C3%A1s/msc-t%C3%A1rgyak/szoftver-%C3%A9s-rendszerellen%C5%91rz%C3%A9s/15/SzoRE-2015_EA02_kovetelmenykezeles.pdf)** (ld. 40. dia: Vizsgálati szempontok IEEE Std 29148-2011 alapján).
	- b. Először olvassuk át a leírást egyben, hogy legyen egy képünk róla. Ezután tételesen ellenőrizzük az egyes vizsgálati szempontokat.
	- c. Az átvizsgálása időigényes folyamat, átvizsgálás esetén óránként öt, legfeljebb tíz oldallal szokás végezni. Nagyon alapos átvizsgálás esetén ez lecsökkenhet akár óránkénti egy oldalra is.

## *Állapotgép modellek ellenőrzése*

Az előző feladatban megvizsgált alkalmazás specifikálása során a következő lépésként elkészült a rendszer UML állapotgép modellje.

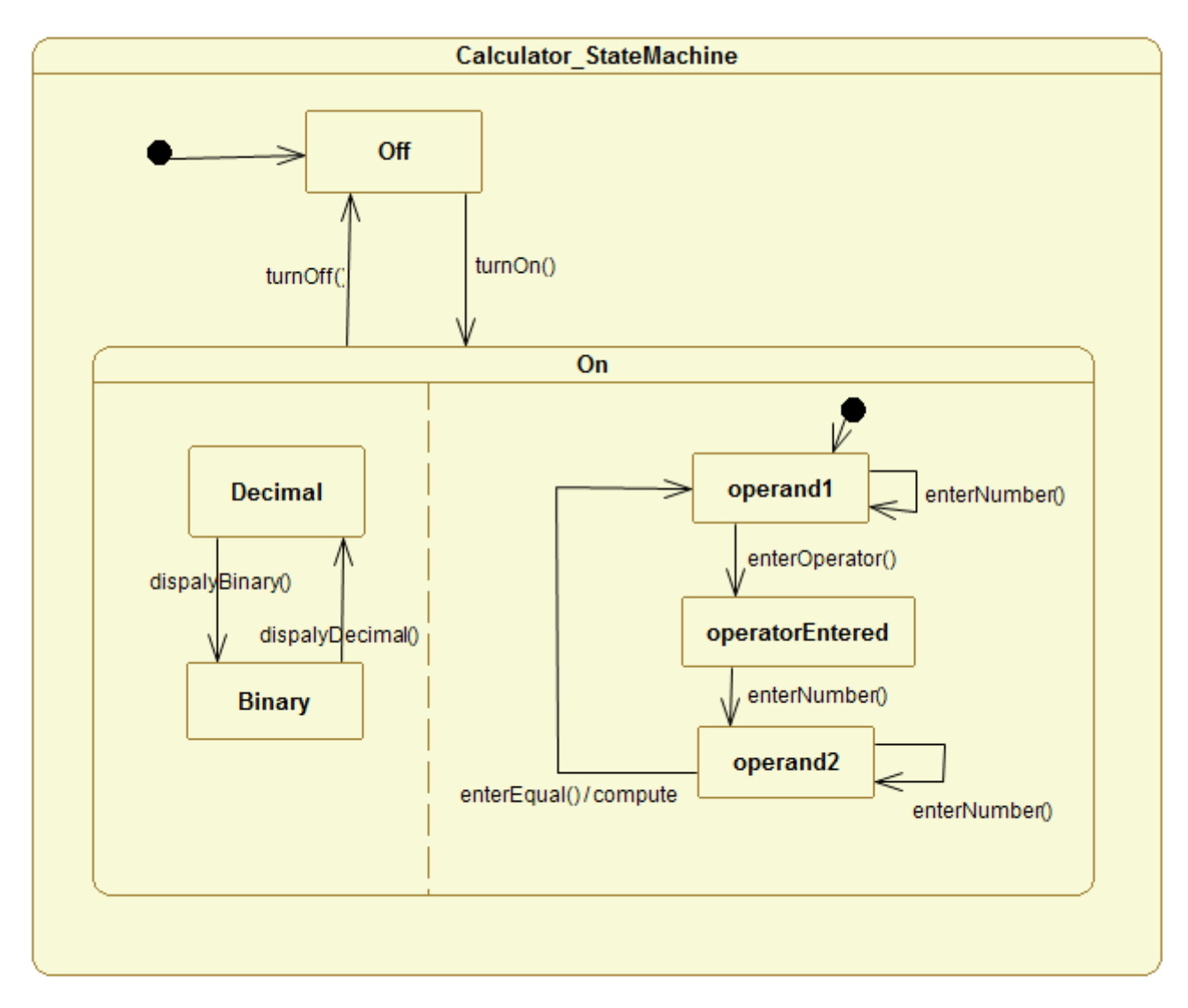

A [kapcsolódó előadás anyagában](https://inf.mit.bme.hu/sites/default/files/materials/category/kateg%C3%B3ria/oktat%C3%A1s/msc-t%C3%A1rgyak/szoftver-%C3%A9s-rendszerellen%C5%91rz%C3%A9s/15/SzoRE-2015_EA02_kovetelmenykezeles.pdf) található vizsgálati szempontok alapján ellenőrizzük az elkészült állapotgép modellt (ld. 52. diától: Teljesség és ellentmondásmentesség ellenőrzése UML állapottérképek esetén).

- 2. Milyen hibákat találtunk?
- 3. Ha teljessé szeretnénk tenni az állapotgépeket, a hiányzó tranzíciókat hogyan vennénk fel? Van-e olyan, ami nem egyértelmű?

4. Az UML állapottérképek ellenőrzése során bonyolultabb szituációkkal is találkoztunk. Vizsgáljuk meg az alábbi komplexebb modell teljességét és egyértelműségét!

*Javaslat*: a teljesség vizsgálatához készítsünk egy mátrixot a rendszer konfigurációival és eseményeivel.

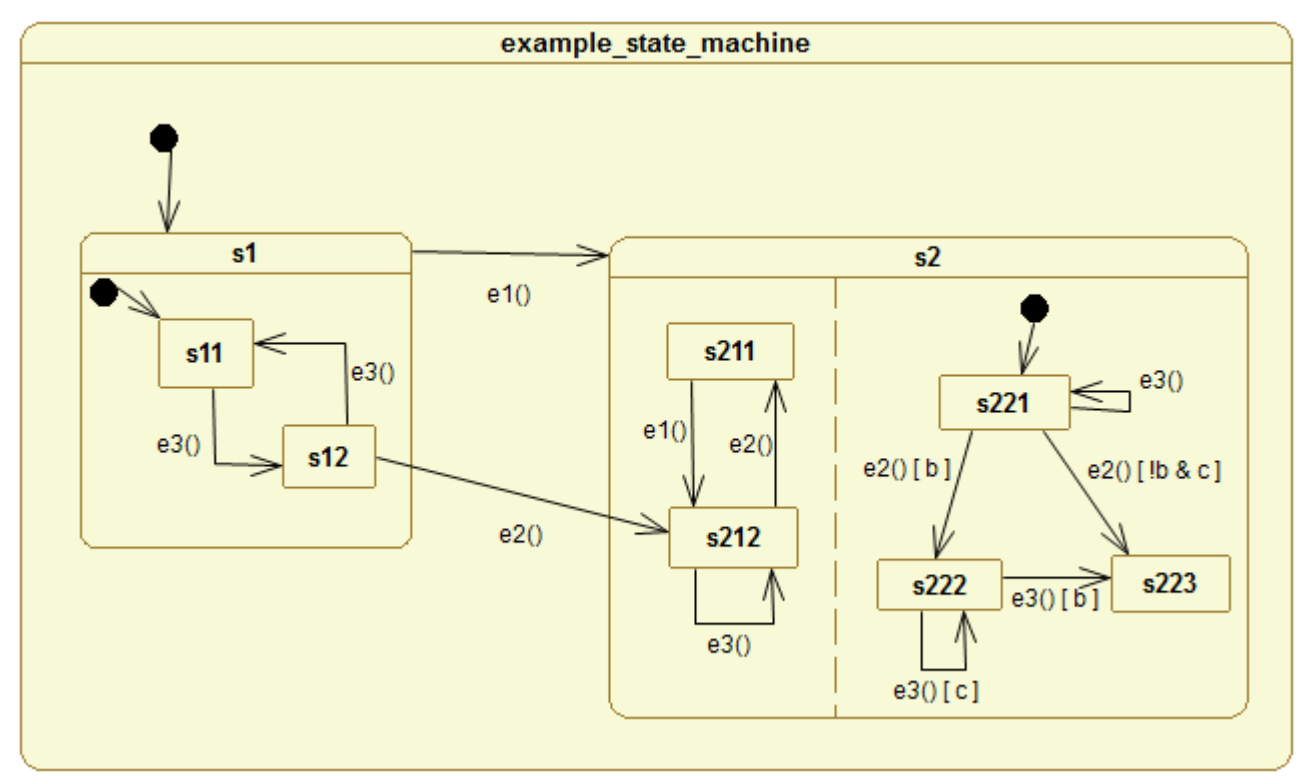

### *Követelménykezelő eszközök: YAKINDU Requirements*

A gyakorlat második felében egy komplex követelménykezelő eszközt fogunk kipróbálni. A gyakorlaton rendelkezésre álló idő nyilvánvalóan nem elégséges az alkalmazás összes funkciójának kipróbálása, a cél csupán annyi, hogy egy-két alapfunkció megismerésével lássuk, hogy milyen többletet nyújt egy ilyen eszköz a kézi (Word, Excel dokumentumok) követelménykezeléshez képest.

- 1. Indítsuk el a *C:\vmware-images\GYAK1\_Win7\_Yakindu* virtuális gépet.
- 2. Ha megkérdezi, hogy mit csináljon a megváltozott géppel, akkor az "I moved it" opciót válasszuk.
- 3. A virtuális gépben előfordulhat, hogy a Windows újraindítást kér, ezt halasszuk későbbre. Ha választanunk kell a hálózat és a megosztások beállításai közül, a munkahelyi hálózatot válasszuk.
- 4. Lépjünk be a virtuális gépre a mérésvezető által megadott jelszóval, majd indítsuk el az asztalon található *YAKINDU Requirements* parancsikont.
- 5. A YAKINDU egy Eclipse-alapú eszköz, így választanunk kell egy tetszőleges *Workspace* mappát.

A gyakorlaton először a YAKINDU beépített minta projektjét fogjuk használni. Ez egy, az alkalmazottak szabadságolását nyilvántartó rendszerrel kapcsolatos követelményeket gyűjti össze.

- 6. A megjelenő *Welcome* oldalon kattintsunk az *Install example project* gombra, majd a felugró ablakban nyomjuk meg a *Finish* gombot.
- 7. A szerkesztő területen megjelent egy egyszerű útmutató a program alapvetőbb funkcióiról. A következő 10-15 percben olvassuk végig a leírást és kövessük az utasításokat! Ha valami nem világos, kérjünk segítséget a mérésvezetőtől. Az időközben jobb oldalra került *Welcome* ablak most már bezárható/minimalizálható.

#### **Saját YAKINDU követelmény projekt létrehozása**

Most, hogy megismertük a YAKINDU Requirements alapvető funkcióit, készítsük el a CALCULATOR alkalmazás követelmény leírását.

- 8. Hozzunk létre egy CALCULATOR nevű projektet.
- 9. Használjuk a beépített System\_Requirements modellfájlt, ebben vegyük fel a követelményspecifikációban szereplő követelményeket. A követelmények státusza kezdetben legyen *OPEN*.
- 10. Definiáljuk a felhasználót és a számológépet, mint aktorokat.
- 11. Adjunk meg legalább három használati esetet (pl. Bekapcsolás, Kikapcsolás, Számítás).
	- a. Minden használati esetnél adjuk meg, hogy mely követelmény megvalósítását célozzák.
	- b. Minden lépésnél szerepeljen, hogy melyik aktor közreműködését igényli.
	- c. A Számítás használati esetnél adjuk meg kivételként azt az esetet is, ha az eredmény nem ábrázolható a REQ4 követelménynek megfelelően (ilyenkor a számológép írjon ki hibaüzenetet).
	- d. Lehetőség szerint adjuk meg a használati esetek előfeltételeit is.
- 12. A használati esetek felvétele közben ne felejtsük el frissíteni a követelmények állapotát!
- 13. Az *Output* résznél adjunk hozzá egy *Specification Document* elemet, majd generáljuk le az elkészült tervekről szóló reportot.

*Tipp:* A feladatok megoldásához segítséget nyújt a példaprojekt, illetve az eszköz súgója (*Help -> Help Contents -> YAKINDU Requirements User Guide*). Érdeklődők számára ajánlott a *Tutorial 2* elvégzése is. A YAKINDU Requirements eszköz próbaverziója 30 napig bárki számára ingyenesen elérhető.